## *НОW ТО ...*

# SOFTWARE Install ARIS

## **1. REGISTER**

Go to the webpage <u>https://www.ariscommunity.com/university/downloads</u> and click on Download "ARIS Education Package for Students | Single-user local installation"

| Free ARIS for Research and Education                                                                                                    |                         |
|----------------------------------------------------------------------------------------------------|-------------------------|
| 100% free for every student and faculty member!                                                                                                    |                         |
| Please note: you are currently <b>not</b> signed in. To gain access to the software, please sign in or <b>register</b> first using your campus check the FAQ or the University Relations Forum for further information. | s email address. Please |
| ARIS Education Package for Faculties   Multi-user private cloud                                                                                                    | ① ± Download            |
| ARIS Cloud for Faculties   Multi-User Public Cloud                                                                                                    | (i) ⊥ Subscribe         |
| ARIS Education Package for Students   Single-user local installation                                                                                                    | Û ⊻ Download            |
| ARIS Cloud for Students   Single-user public cloud                                                                                                    | (i) 🕹 Subscribe         |
| ARIS Process Mining SaaS (Basic Edition)                                                                                                    | ①                       |

### Click on "Register"

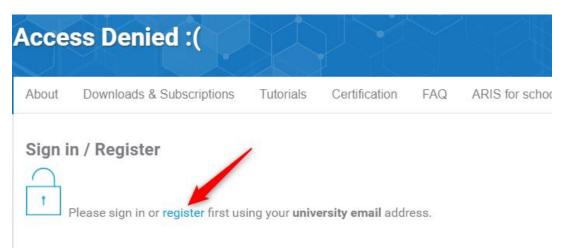

Fill the fields on each tab.

|                                                                                                    | Personal Information * Privacy Settings *                                                      |  |  |  |  |
|----------------------------------------------------------------------------------------------------|------------------------------------------------------------------------------------------------|--|--|--|--|
| Username                                                                                                    | *                                                                                              |  |  |  |  |
| My Username                                                                                                    |                                                                                                |  |  |  |  |
| Spaces are                                                                                                    | allowed; punctuation is not allowed except for periods, hyphens, apostrophes, and underscores. |  |  |  |  |
| E-mail address *                                                                                                    |                                                                                                |  |  |  |  |
| my.email@tbs-education.org<br>A valid e-mail address. All e-mails from the system will be sent to this address. The e-mail address is not made<br>public and will only be used if you wish to receive a new password or wish to receive certain news or notifications by<br>e-mail.<br>Confirm e-mail address * |                                                                                                |  |  |  |  |
|                                                                                                    |                                                                                                |  |  |  |  |
| -                                                                                                    | ill@tbs-education.org                                                                          |  |  |  |  |
| -                                                                                                    | nil@tbs-education.org<br>pe your e-mail address to confirm it is accurate.                     |  |  |  |  |
| Please re-ty                                                                                                    |                                                                                                |  |  |  |  |

You will then receive a mail on your TBS mailbox. Click on the link to activate your account.

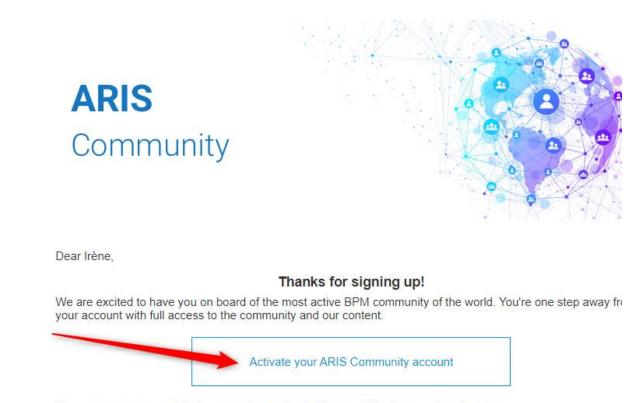

Here are some pages to help you getting started with your ARIS Community adventure.

#### E-mail address \*

### my.email@tbs-education.org

A valid e-mail address. All e-mails from the system will be sent to this address. The e-mail address is not made public and will only be used if you wish to receive a new password or wish to receive certain news or notifications by e-mail.

#### Password

|                                 | Password strength:   | Strong |
|---------------------------------|----------------------|--------|
|                                 |                      |        |
| Confirm password                |                      |        |
|                                 | Passwords match: yes |        |
|                                 |                      |        |
| To make your password stronger: |                      |        |
|                                 |                      |        |

To change the current user password, enter the new password in both fields.

#### Then, save.

## 2. INSTALLATION

Return to <u>https://www.ariscommunity.com/university/downloads</u>, and click on "Download" for "ARIS Education Package for Students | Single-user local installation". Then, request your free license.

#### **Requested Product**

You are requesting a free educational license for the following product. Click to select another one.

#### Product Name

ARIS Education Package - Single User - Students

#### License Agreement

✓ Increby confirm that I read and accepted the license agreement⊮.

Request your free educational ARIS license

05-06-2022 You will receive a new mail with the license key attached in a .zip file.

You can find the License key between the "LicenseKey" tag. You don't have to copy it.

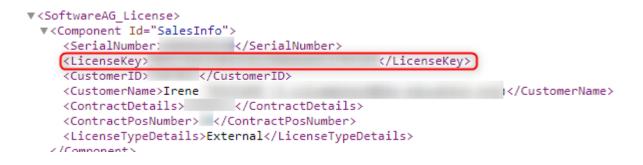

Then, you can find in the same email your download link:

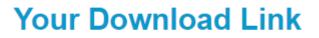

Please note: By clicking on the download link below, the download process starts. Depending on your browser the download procedure may appear in different ways. However, do not interrupt the download. Depending on your internet connection the download may take up to an hour or even more. If the link does not work, please copy & paste the link in your browser window.

\*\*\* ARIS DVD 10.X for Windows Operating Systems: ARIS.10.0\_DVD (8.0 GB)

When downloaded, right click on the .zip file, then choose "Extract All..." > Extract

| ⊻   | > This PC > Local Disk (C:) > Us | ers > Matthias > Downloads >                                                      |           |                         | ~ C                  |    |                                                                                                    | ×   |
|-----|----------------------------------|-----------------------------------------------------------------------------------|-----------|-------------------------|----------------------|----|----------------------------------------------------------------------------------------------------|-----|
|     | Name<br>~ Today (2)              | Date modified                                                                     | Туре      |                         | Size                 |    | Select a Destination and Extract Files                                                                |     |
| *   | ARIS.10.0.15.2.1580924_DVD       | x o e e o                                                                         |           | -sed (zipp<br>sed (zipp | 8,264,186 KE<br>2 KE | 1  | Files will be extracted to this folder: C:\Users\Matthias\Downloads\ARIS.10.0.15.2.1580924_DVD Browse |     |
| *   |                                  | Dpen Open with                                                                    | Enter >   |                         |                      | L. | Show extracted files when complete                                                                    |     |
| duc |                                  | <ul> <li>Open in new window</li> <li>Extract All</li> <li>Pin to Start</li> </ul> |           |                         |                      |    |                                                                                                    |     |
| CCI |                                  | Compress to Zip file                                                              |           |                         |                      |    |                                                                                                    |     |
|     |                                  | Properties                                                                        | Alt+Enter |                         |                      |    | Extract Cano                                                                                          | :el |

It will take a few minutes due to the size of the file.

05-06-2022 In the folder "ARIS\_DVD-10.0.15.2.1580924\Setups\Windows\ARIS\_Client", execute the file "setup".

Then, follow the following steps.

|                                    | 80924)                                                                                                    | ×                                   |
|------------------------------------|----------------------------------------------------------------------------------------------------|-------------------------------------|
| 9 software∗                        | ARIS Client                                                                                                    |                                     |
|                                    |                                                                                                    |                                     |
|                                    | Welcome to ARIS Client installation                                                                                                    |                                     |
|                                    | ARIS Client will be installed.                                                                                                    |                                     |
|                                    | Please click 'Next' to start the installation procedure.                                                                                                    |                                     |
|                                    |                                                                                                    |                                     |
|                                    |                                                                                                    |                                     |
|                                    |                                                                                                    |                                     |
|                                    |                                                                                                    |                                     |
|                                    |                                                                                                    |                                     |
|                                    | < Back                                                                                                    | Cancel                              |
|                                    |                                                                                                    |                                     |
| RIS Client setup (Version 10.0 158 | 30924)                                                                                                    | ×                                   |
| RIS Client setup (Version 10.0 158 | 30924)                                                                                                    | ×                                   |
| RIS Client setup (Version 10.0 158 |                                                                                                    | >                                   |
|                                    |                                                                                                    | >                                   |
|                                    | ARIS Client                                                                                                    | ×                                   |
|                                    | ARIS Client<br>License agreement<br>LEGAL NOTICES<br>(ALLv202101)<br>This notice is valid for all products, product li                                                                                                    | 1                                   |
|                                    | ARIS Client<br>License agreement<br>LEGAL NOTICES<br>(ALLv202101)                                                                                                    | nes                                 |
|                                    | ARIS Client<br>License agreement<br>LEGAL NOTICES<br>(ALLv202101)<br>This notice is valid for all products, product li<br>and associated products                                                                                                    | nes<br>, user                       |
|                                    | ARIS Client<br>License agreement<br>LEGAL NOTICES<br>(ALLv202101)<br>This notice is valid for all products, product li<br>and associated products<br>of Software AG comprising software, documentation<br>manuals and other<br>related materials in tangible or electronic form<br>"Product").<br>IMPORTANT: YOU SHOULD READ THE FOLLOWING TERMS AN                                                                                                    | nes<br>, user<br>(the               |
|                                    | ARIS Client<br>LEGAL NOTICES<br>(ALLv202101)<br>This notice is valid for all products, product li<br>and associated products<br>of Software AG comprising software, documentation<br>manuals and other<br>related materials in tangible or electronic form<br>"Product").<br>IMPORTANT: YOU SHOULD READ THE FOLLOWING TERMS AN<br>CONDITIONS CAREFULLY BEFORE<br>INSTALLING OR USING ANY RELEVANT SOFTWARE AG SOFT<br>TO WHICH THESE TERMS AND                                                                                         | nes<br>, user<br>(the<br>D          |
|                                    | ARIS Client<br>License agreement<br>LEGAL NOTICES<br>(ALLv202101)<br>This notice is valid for all products, product li<br>and associated products<br>of Software AG comprising software, documentation<br>manuals and other<br>related materials in tangible or electronic form<br>"Product").<br>IMPORTANT: YOU SHOULD READ THE FOLLOWING TERMS AN<br>CONDITIONS CAREFULLY BEFORE<br>INSTALLING OR USING ANY RELEVANT SOFTWARE AG SOFT                                                                                                | nes<br>, user<br>(the<br>ID<br>WARE |
|                                    | ARIS Client<br>LEGAL NOTICES<br>(ALLv202101)<br>This notice is valid for all products, product li<br>and associated products<br>of Software AG comprising software, documentation<br>manuals and other<br>related materials in tangible or electronic form<br>"Product").<br>IMPORTANT: YOU SHOULD READ THE FOLLOWING TERMS AN<br>CONDITIONS CAREFULLY BEFORE<br>INSTALLING OR USING ANY RELEVANT SOFTWARE AG SOFT<br>TO WHICH THESE TERMS AND<br>CONDITIONS APPLY ('SOFTWARE').                                                       | nes<br>, user<br>(the<br>ID<br>WARE |
|                                    | ARIS Client<br>LEGAL NOTICES<br>(ALLv202101)<br>This notice is valid for all products, product li<br>and associated products<br>of Software AG comprising software, documentation<br>manuals and other<br>related materials in tangible or electronic form<br>"Product").<br>IMPORTANT: YOU SHOULD READ THE FOLLOWING TERMS AN<br>CONDITIONS CAREFULLY BEFORE<br>INSTALLING OR USING ANY RELEVANT SOFTWARE AG SOFT<br>TO WHICH THESE TERMS AND<br>CONDITIONS APPLY ('SOFTWARE').<br>THE INSTALLATION AND/OR USE BY YOU OF ANY SOFTWARE | nes<br>, user<br>(the<br>ID<br>WARE |

| 4      | ARIS Client setup (Version 10.0 1580 | 0924) |                        |        |   | ×      |
|--------|--------------------------------------|-------|------------------------|--------|---|--------|
| 1      | 9 software∗                          | ARI   | S Client               |        |   |        |
| 5      |                                      |       | C:\SoftwareAG\ARIS10.0 |        | ( | Change |
| )<br>  |                                      |       |                        |        |   |        |
|        |                                      |       |                        |        |   |        |
| r      |                                      |       |                        |        |   |        |
| ı<br>r |                                      |       |                        |        | / |        |
| ,      |                                      |       |                        |        |   |        |
| ,      |                                      |       | < Back                 | Next > |   | Cancel |
|        |                                      |       |                        |        |   |        |

## Select what you need (That should be enough)

| ARIS Client setup (Version 10.0 158 | 0924)                                                                                                    | ×      |
|-------------------------------------|----------------------------------------------------------------------------------------------------|--------|
| ∮ software <sup>™</sup>             | ARIS Client                                                                                                    |        |
|                                     | Which products do you want to install?  ARIS Architect/Designer  ARIS UML Designer  ARIS Administrator Tools  ARIS PPM Analysis GUI |        |
| 5                                   |                                                                                                    |        |
| •                                   | < Back Next >                                                                                                    | Cancel |

×

ARIS Client setup (Version 10.0 1580924)

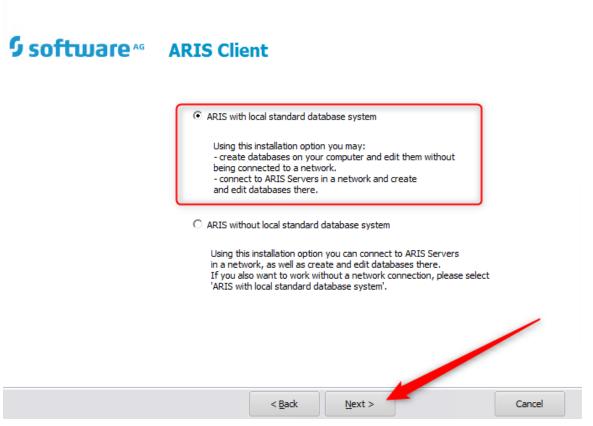

If your computer doesn't meet the requirement, it will show this message. Nevertheless, you can bypass it by clicking "yes" to install the software.

| ARIS Client setup (Version 10.0 158 | 0924)                                                                                                    | × |
|-------------------------------------|----------------------------------------------------------------------------------------------------|---|
| ∮ software <sup>₄₅</sup>            | ARIS Client                                                                                                    |   |
|                                     | Warning: The recommendation validation failed.                                                                                                    |   |
|                                     | It is recommended that you have 8 GB of free memory.<br>Currently, only 1 GB of free memory are available.<br><br>It is recommended that you use a system with at least 4 cores.<br>The system has only 2 cores. | • |
|                                     | ,<br>Do you want to proceed?                                                                                                    |   |
|                                     | Yes                                                                                                    |   |

It will ask you the license file. Click "Import license", then find the first .zip file you downloaded, called "AEP single for students", and click "open".

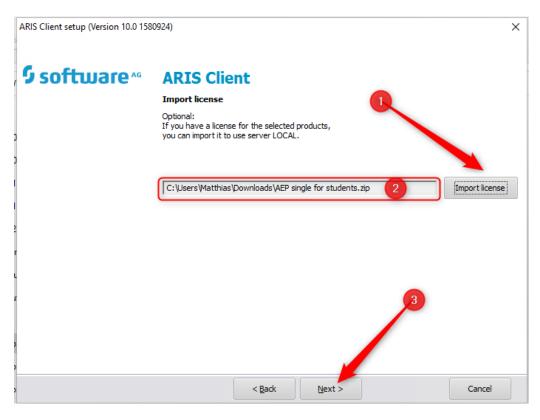

Finally, click on "Install".

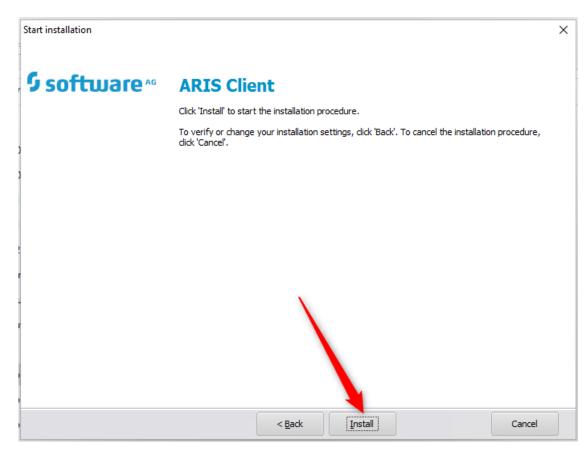